#### **"Creación del Hola Mundo"**

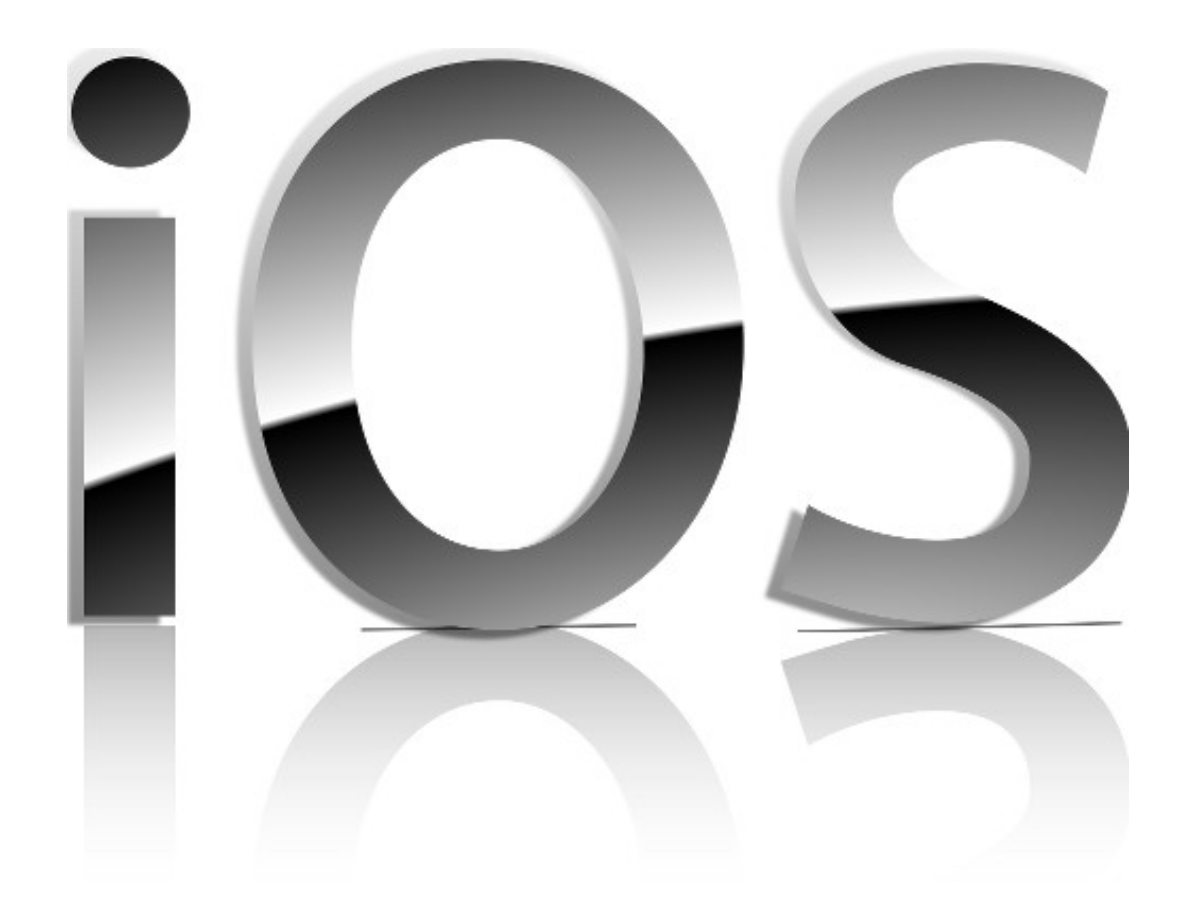

#### Rogelio Ferreira Escutia

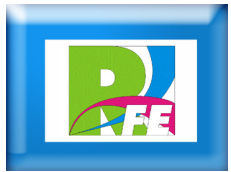

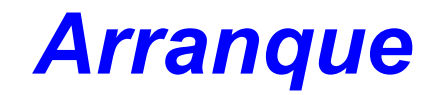

#### **Ejecutar xCode:**

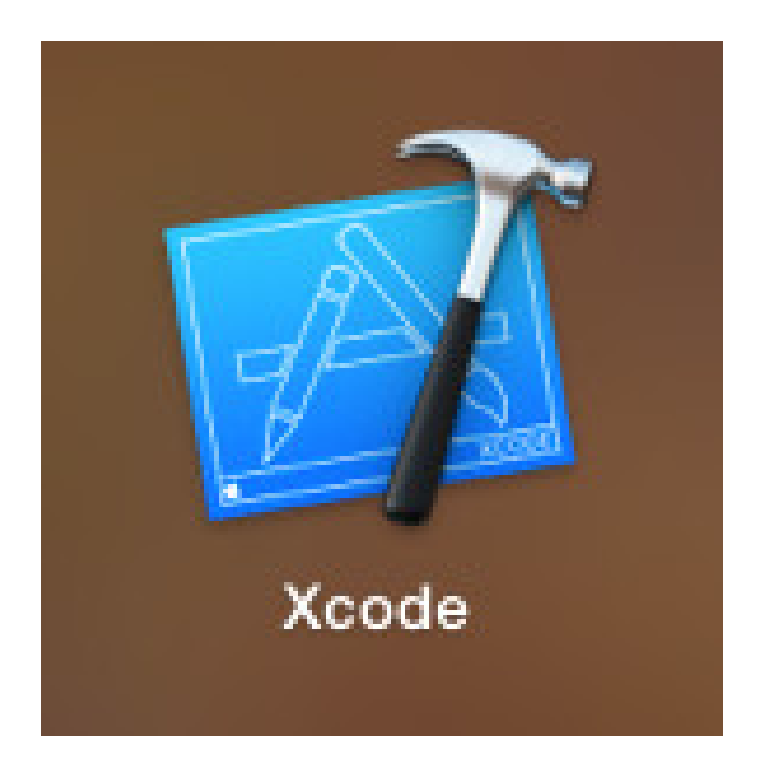

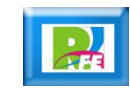

#### *Pantalla inicial*

#### **Finiciamos un nuevo proyecto:**

– **Create a new Xcode project**

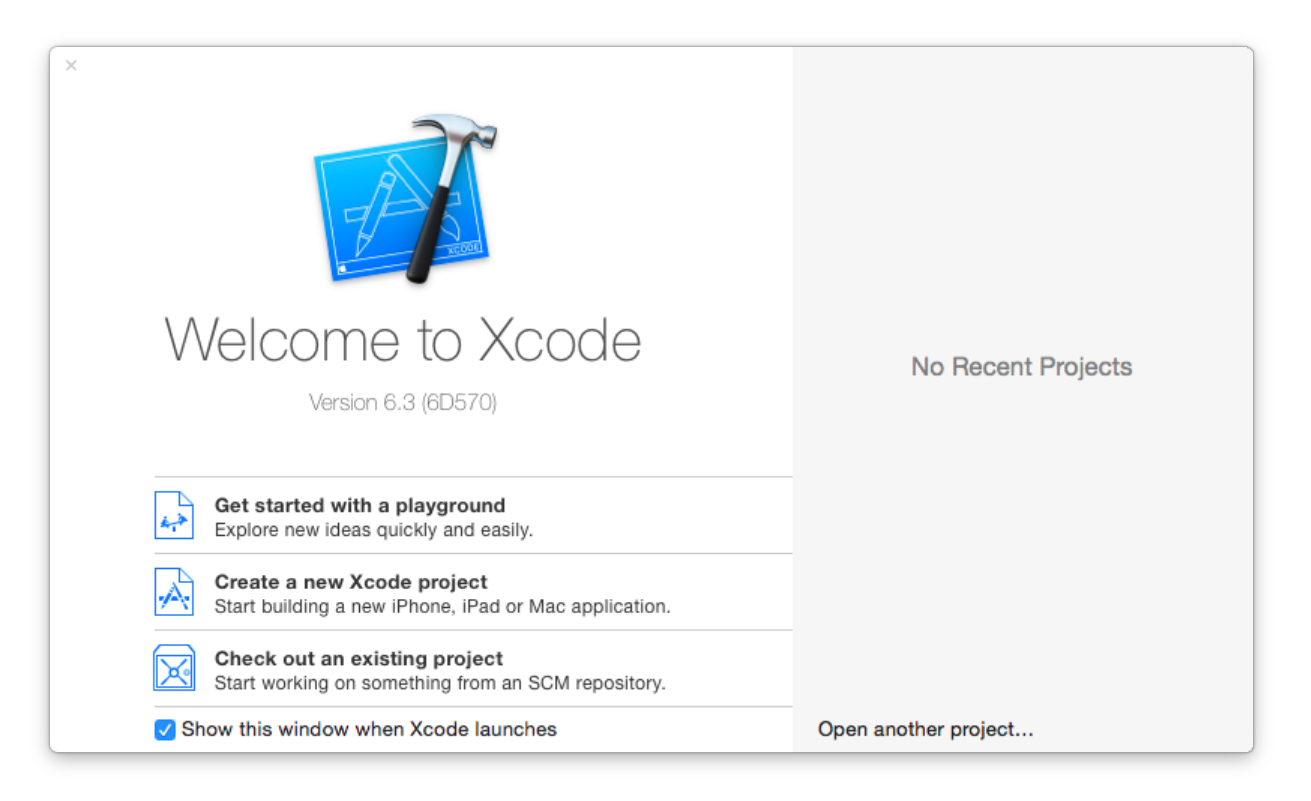

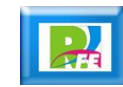

# *Tipo de proyecto*

**F** Seleccionar "IOS Application" y luego: – **Single View Application**

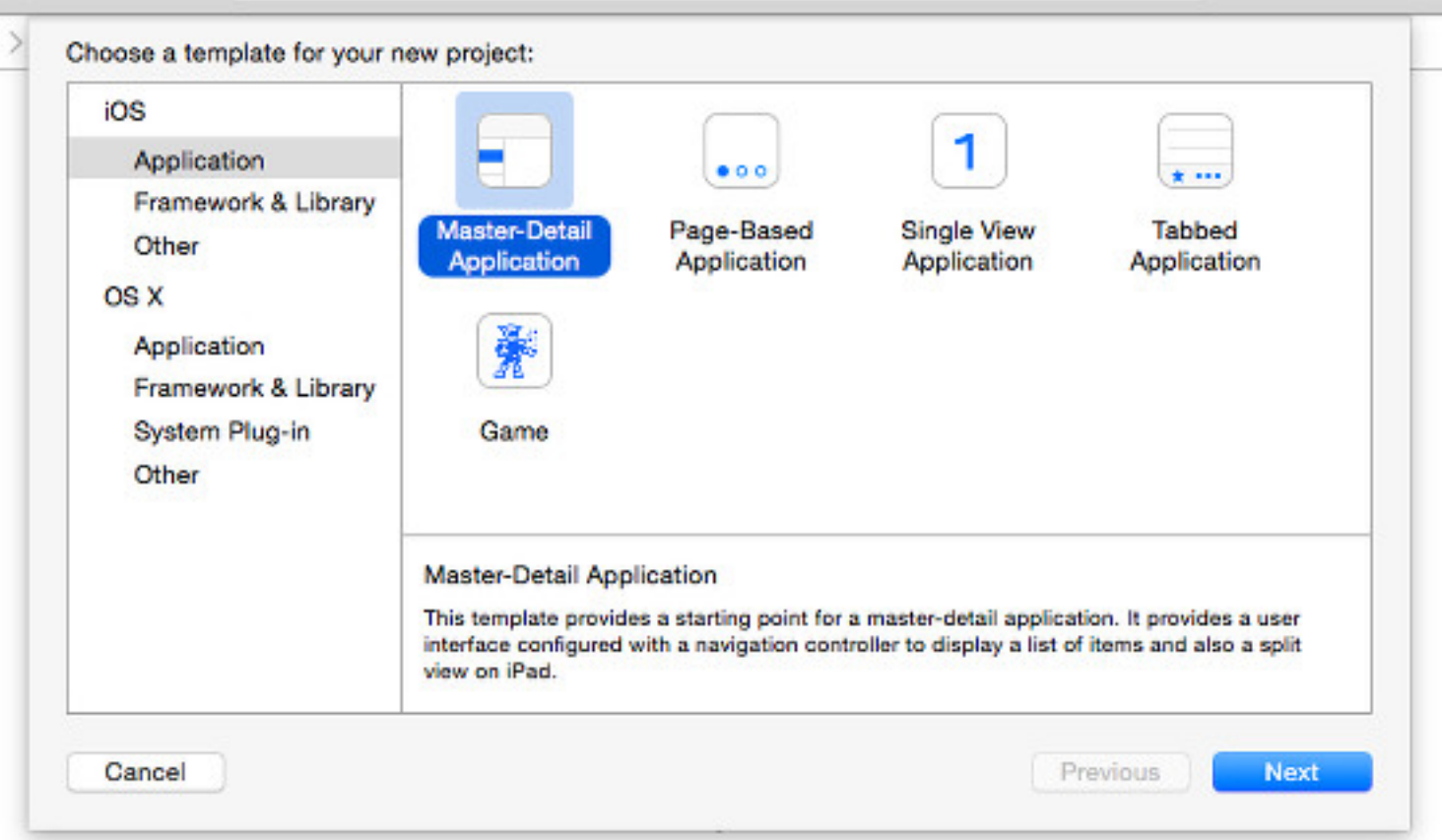

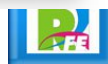

#### *Nombre del Proyecto*

- **E** Nombre de Aplicación: hola mundo
- **Organization Identifier: Instituto Tecnológico de Morelia**
- **Language: Swift Devices: iPhone**

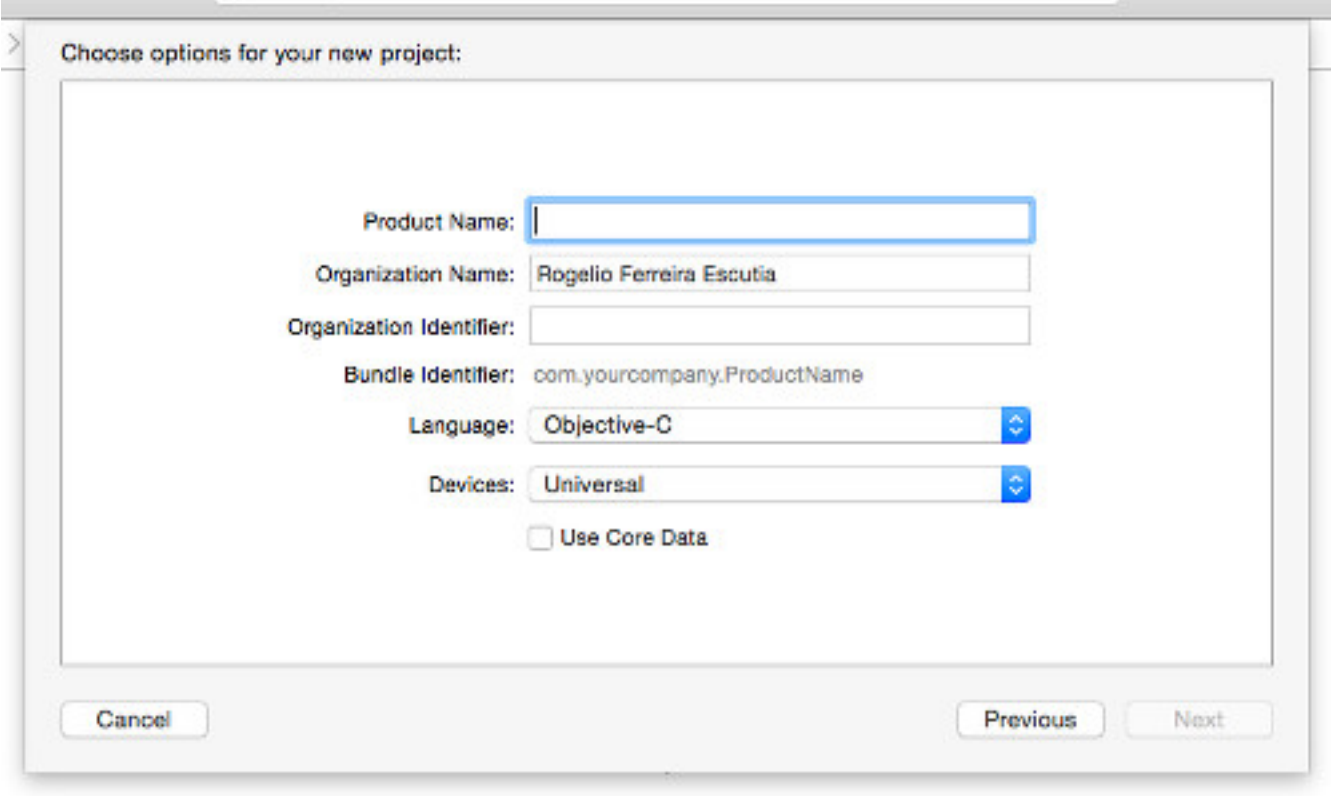

**5**

#### *Ubicación del Proyecto*

**F** Seleccionar la ubicación del Proyecto:

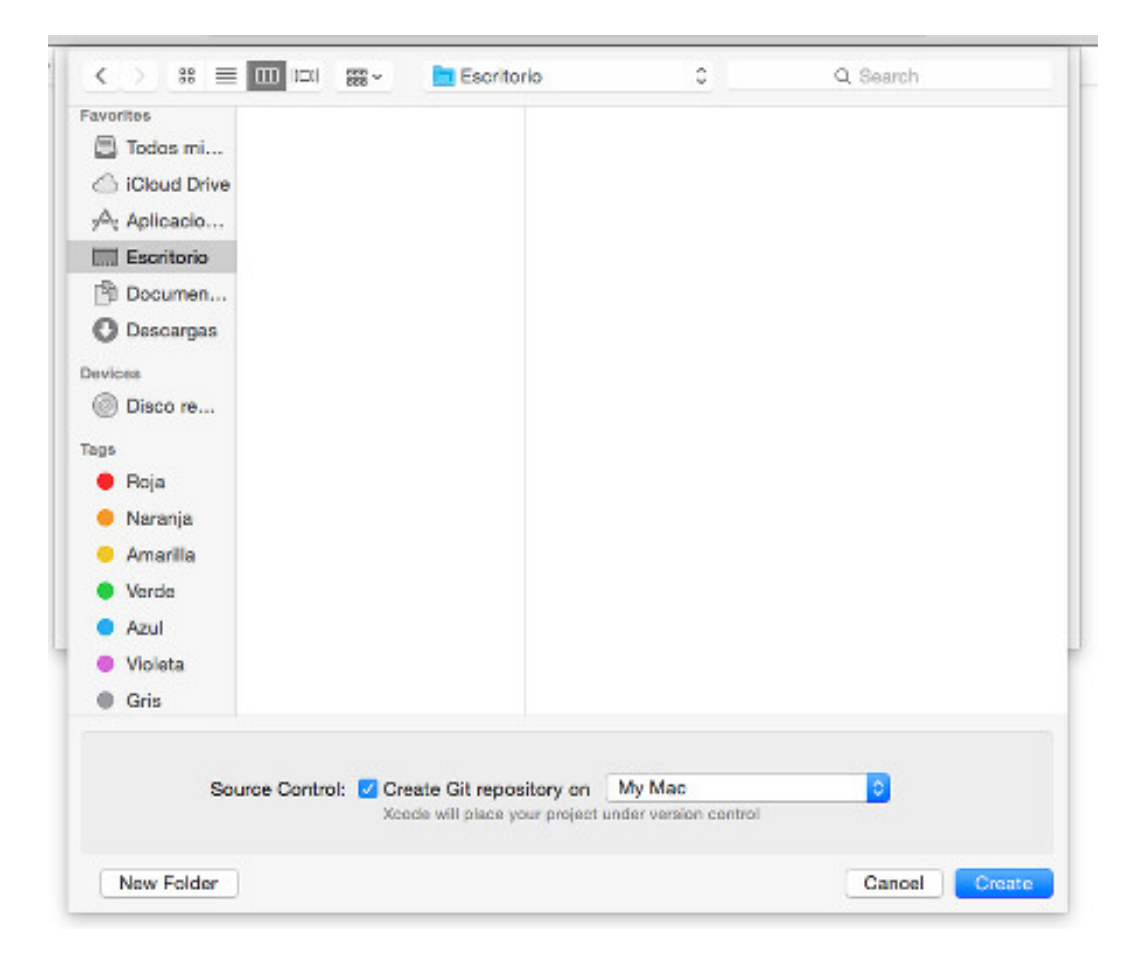

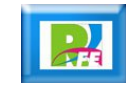

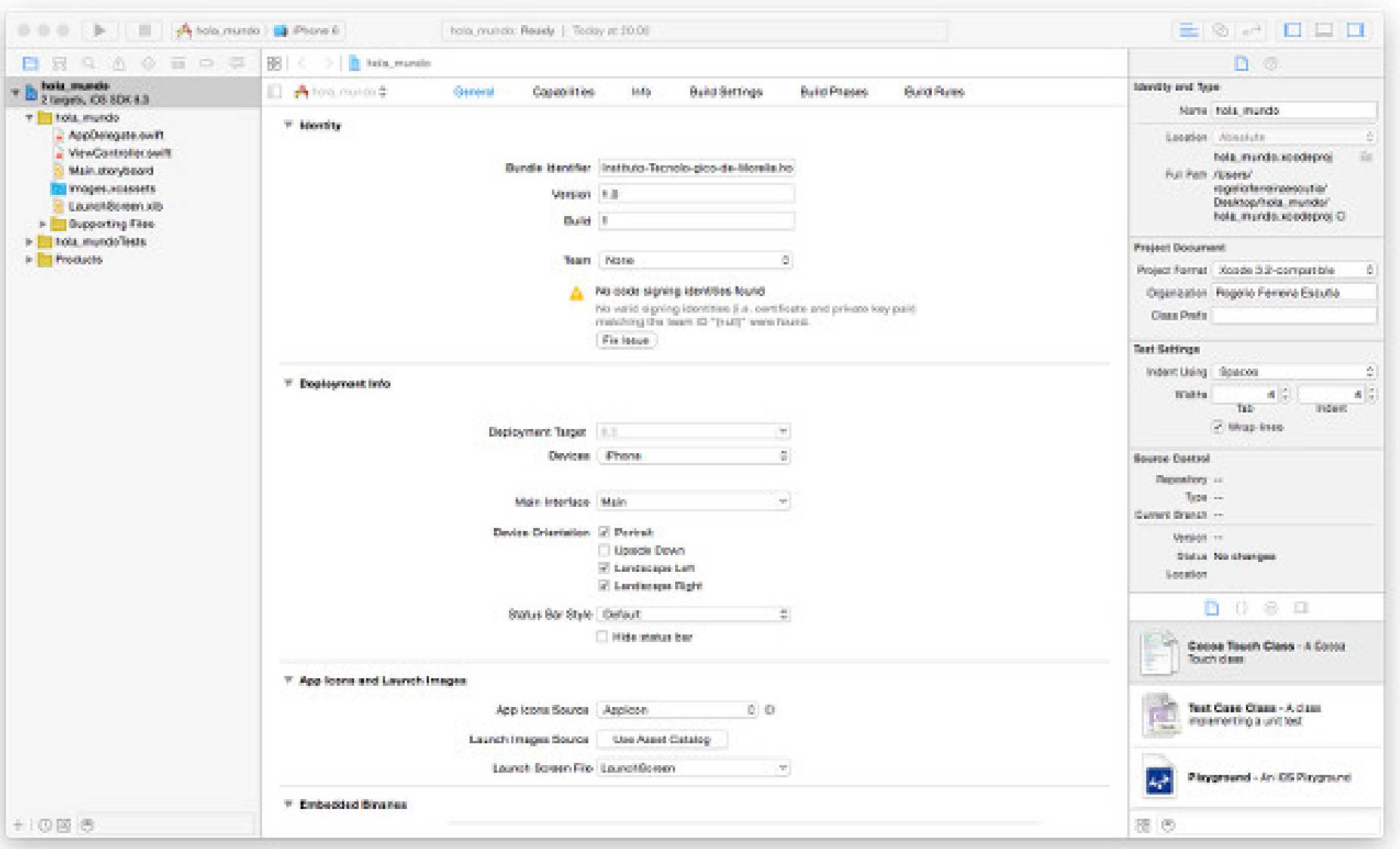

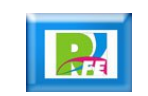

#### *Toolbar*

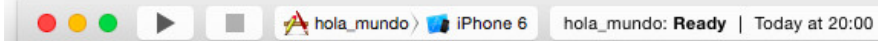

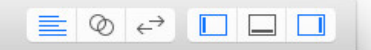

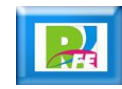

## *Navegador de archivos del Proyecto*

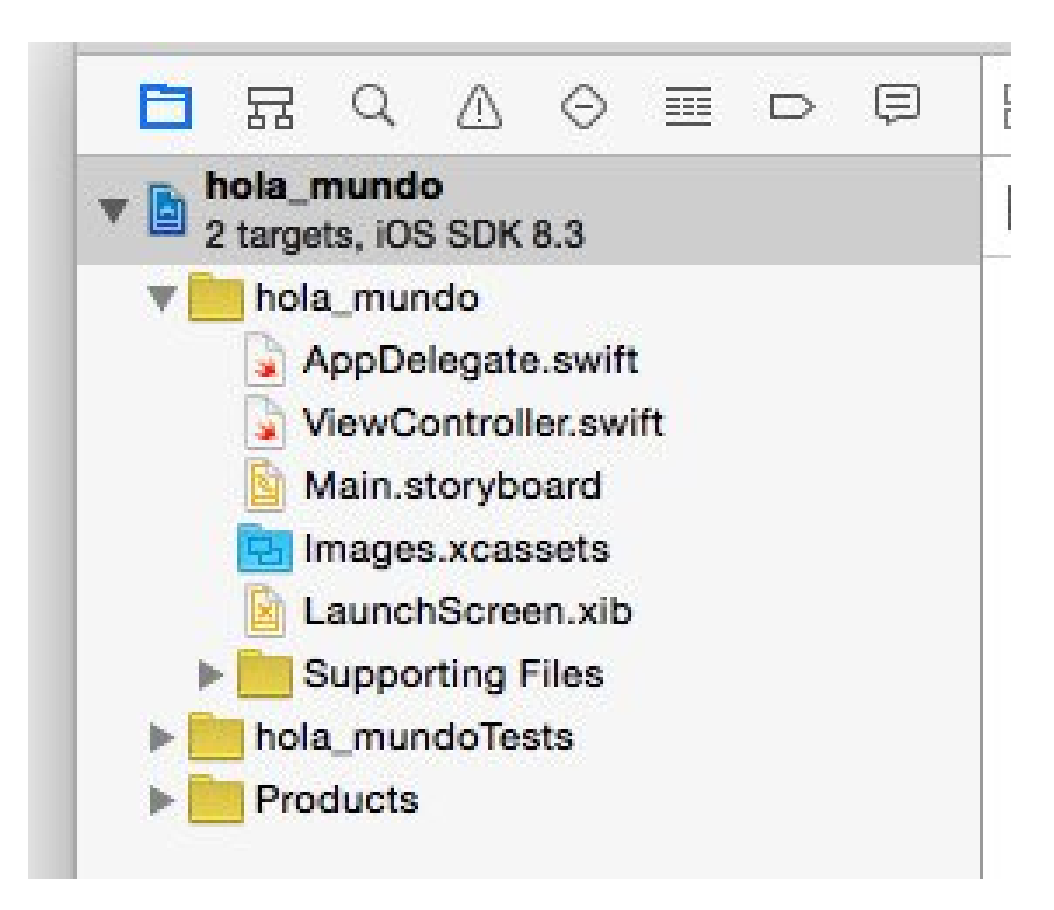

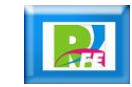

#### *Carpetas del Proyecto*

- **hola mundo: Carpeta del código.** 
	- **ViewController.swift: Control de la interfaz**
	- **Main.storyboard: elementos de la interfaz de usuario.**
- **Supporting Files: Información sobre el proyecto.**
- **hola\_mundoTests: Pruebas unitarias.**
- **Products: Aquí se encuentra el producto final del proyecto.**

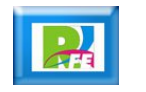

## *ViewController.swift*

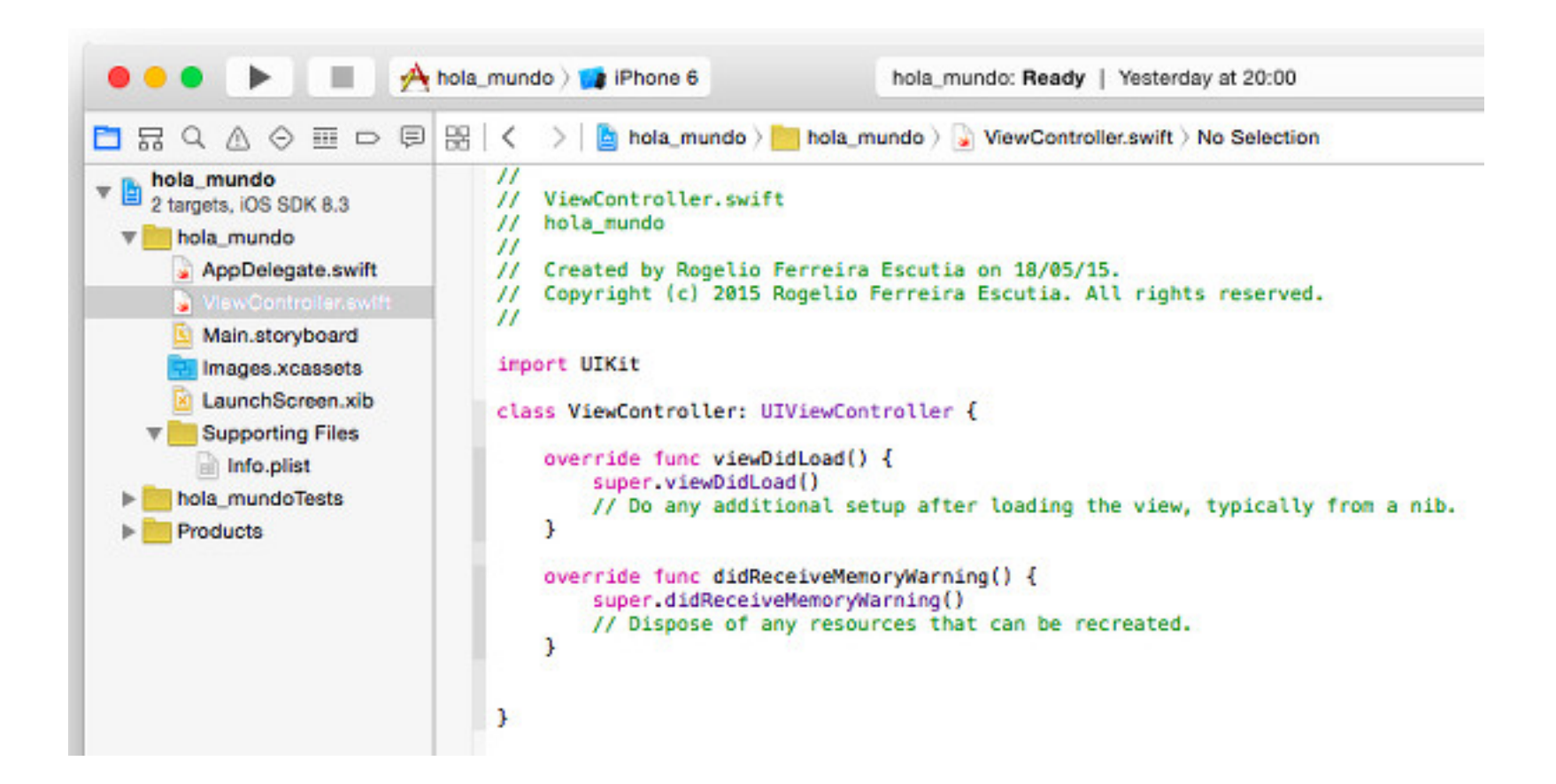

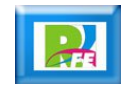

## *Main.storyboard*

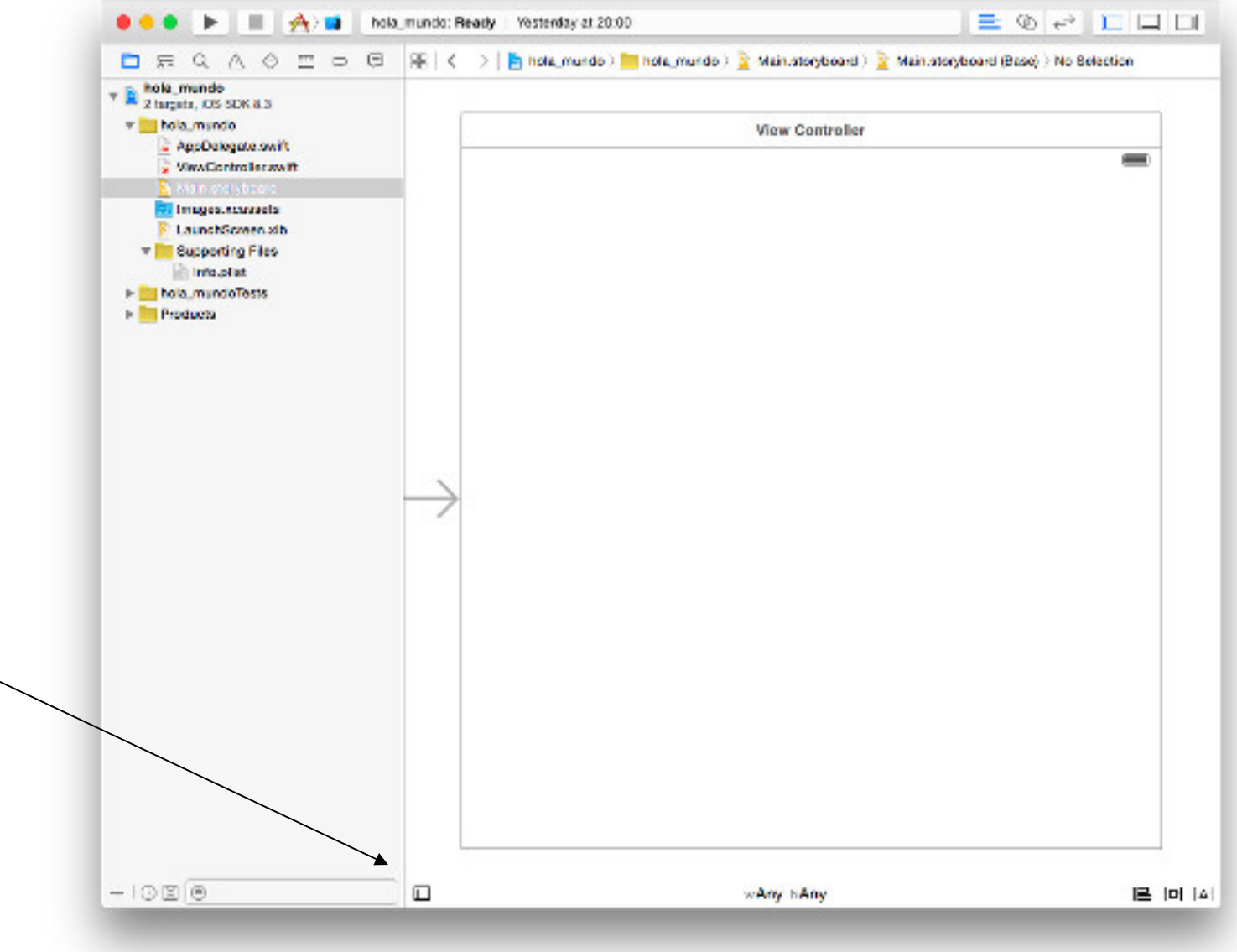

 $\frac{1}{4}$ 

## *Main.storyboard*

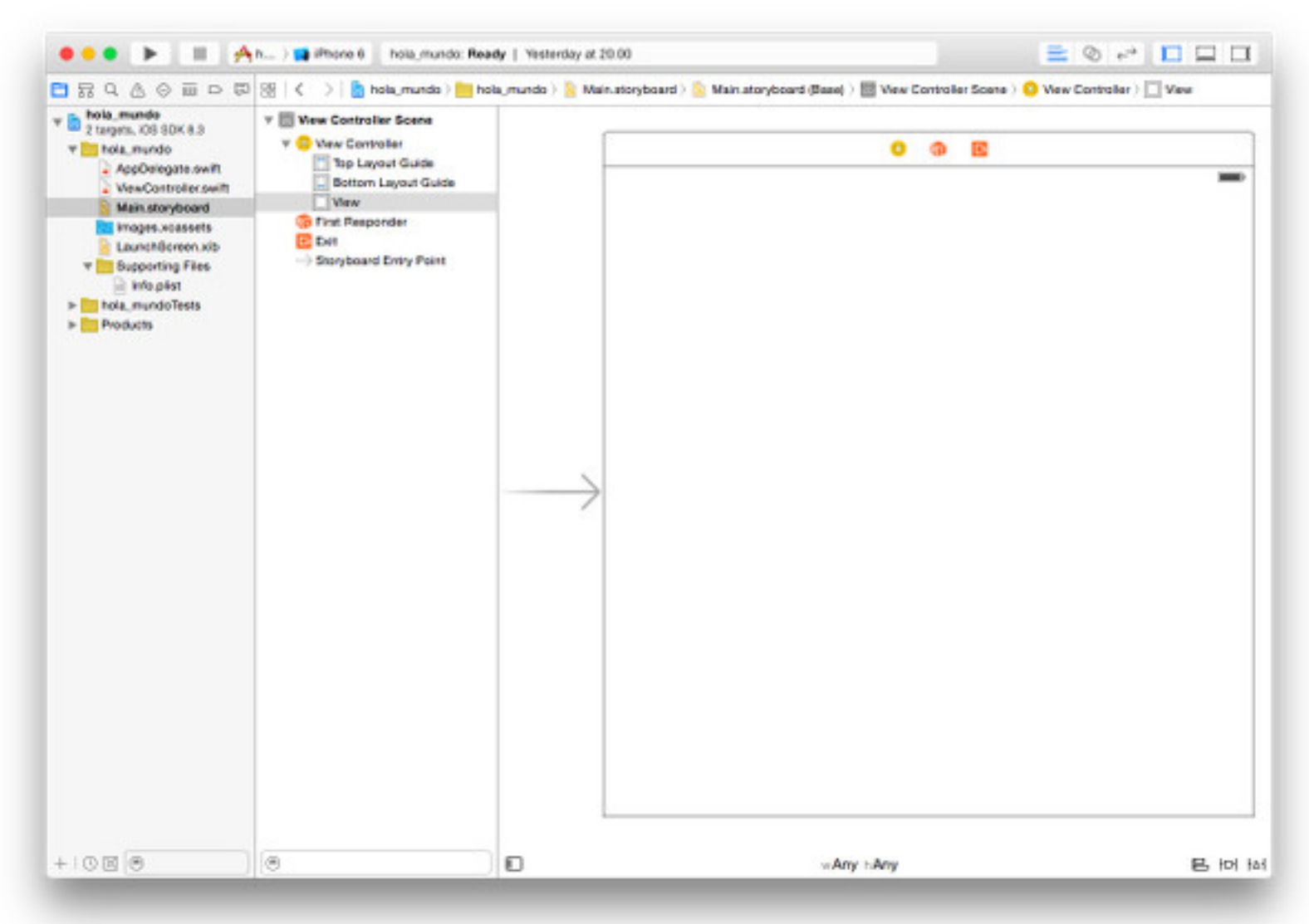

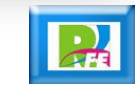

## *Document Outline*

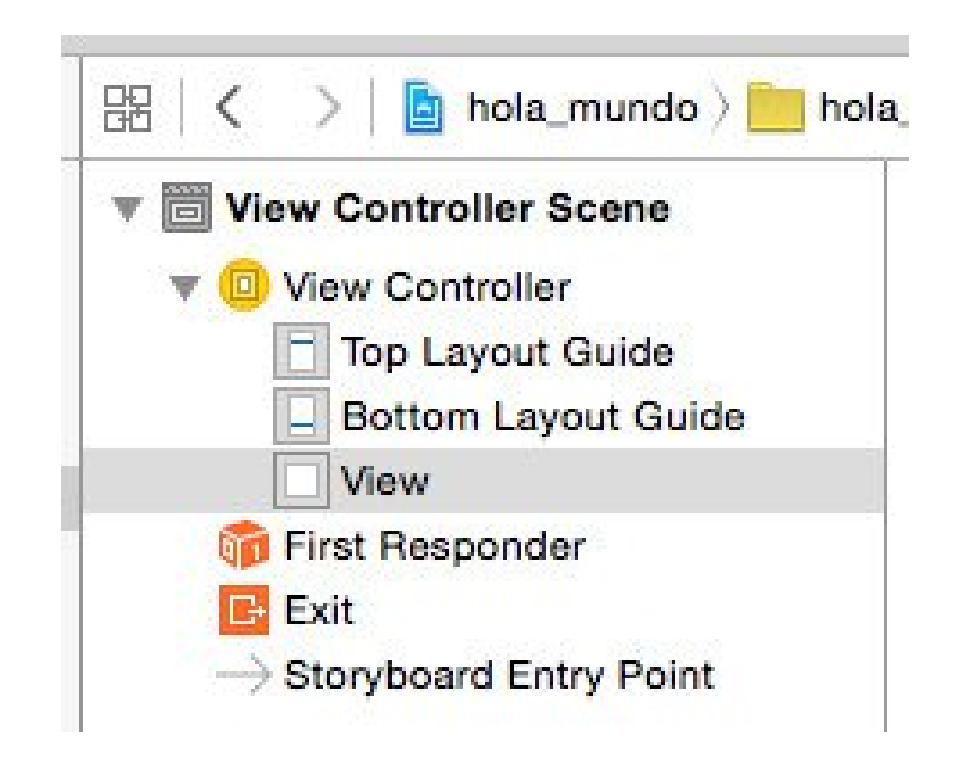

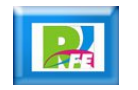

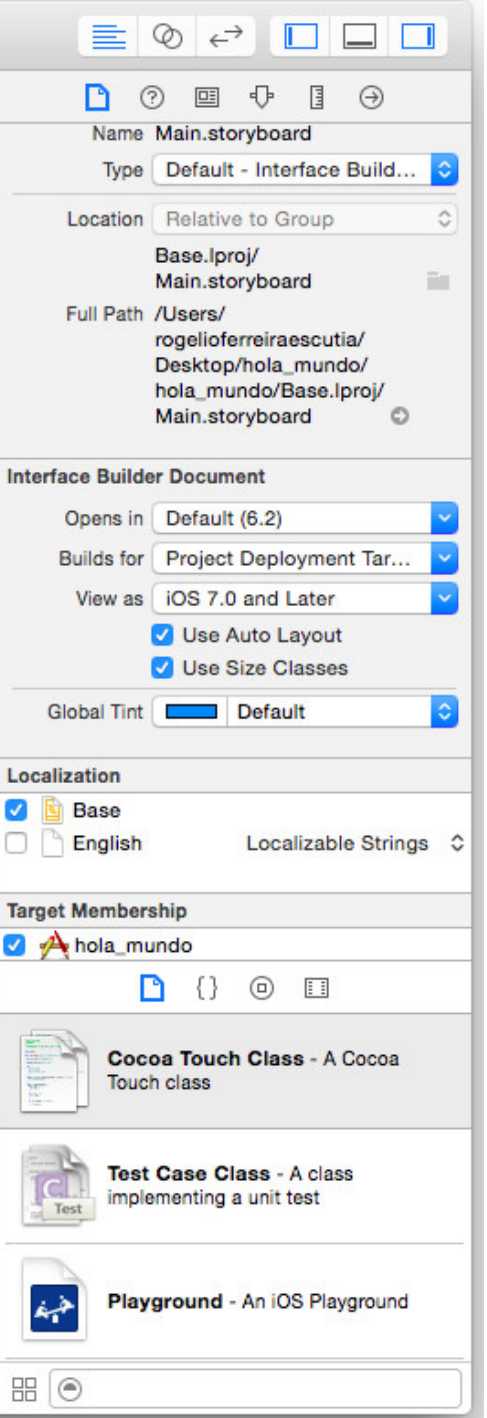

 $\overline{A}$ 

# *Library*

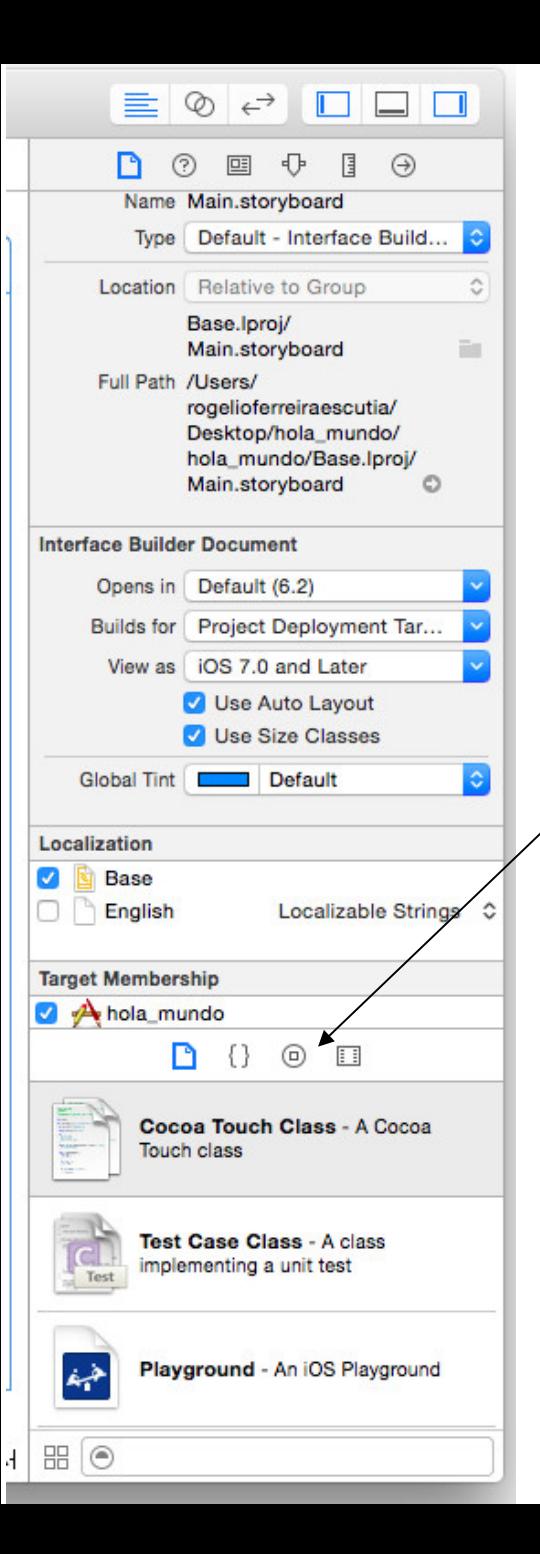

## *Agregar una etiqueta a la vista*

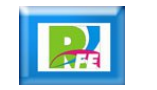

## *Libreria de Objetos*

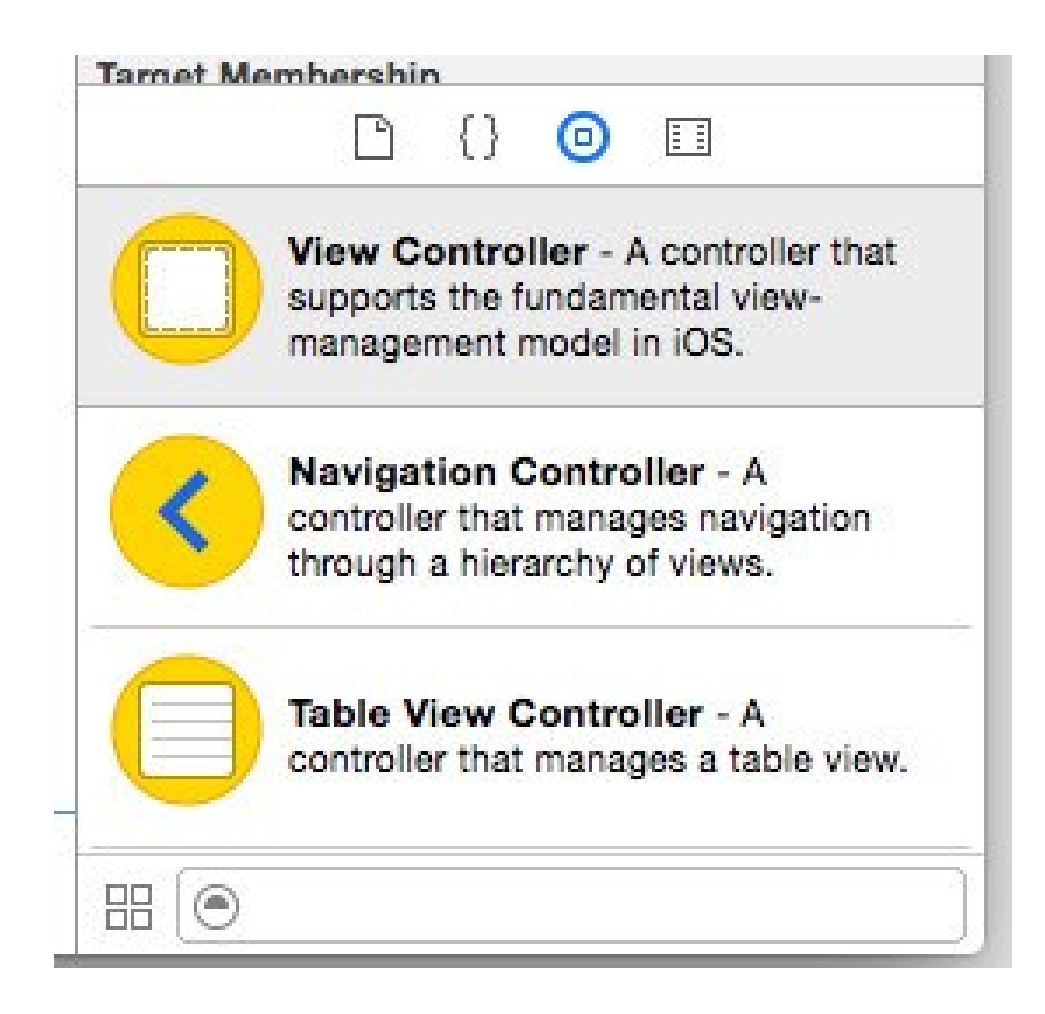

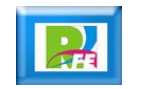

# *Objeto "Table View"*

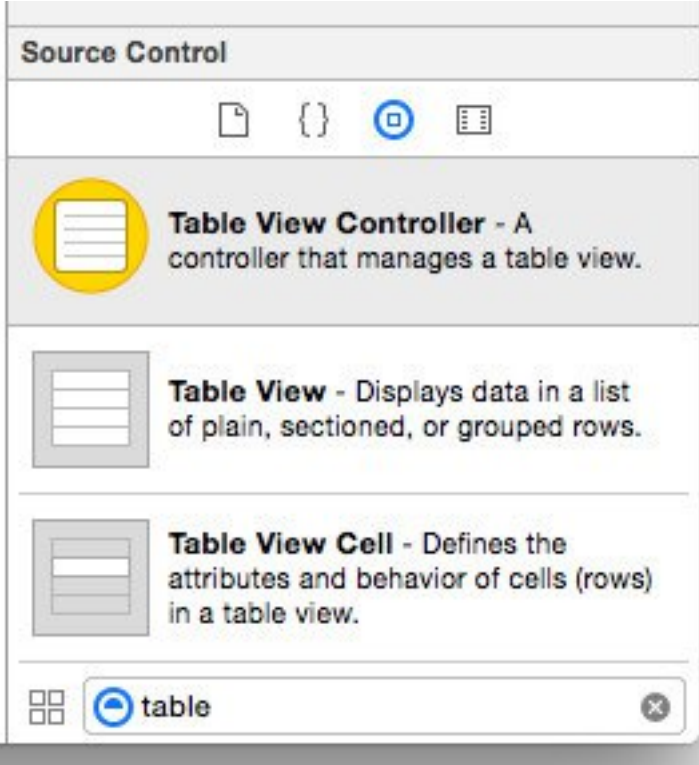

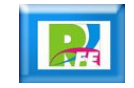

#### *Objeto "Table View"*

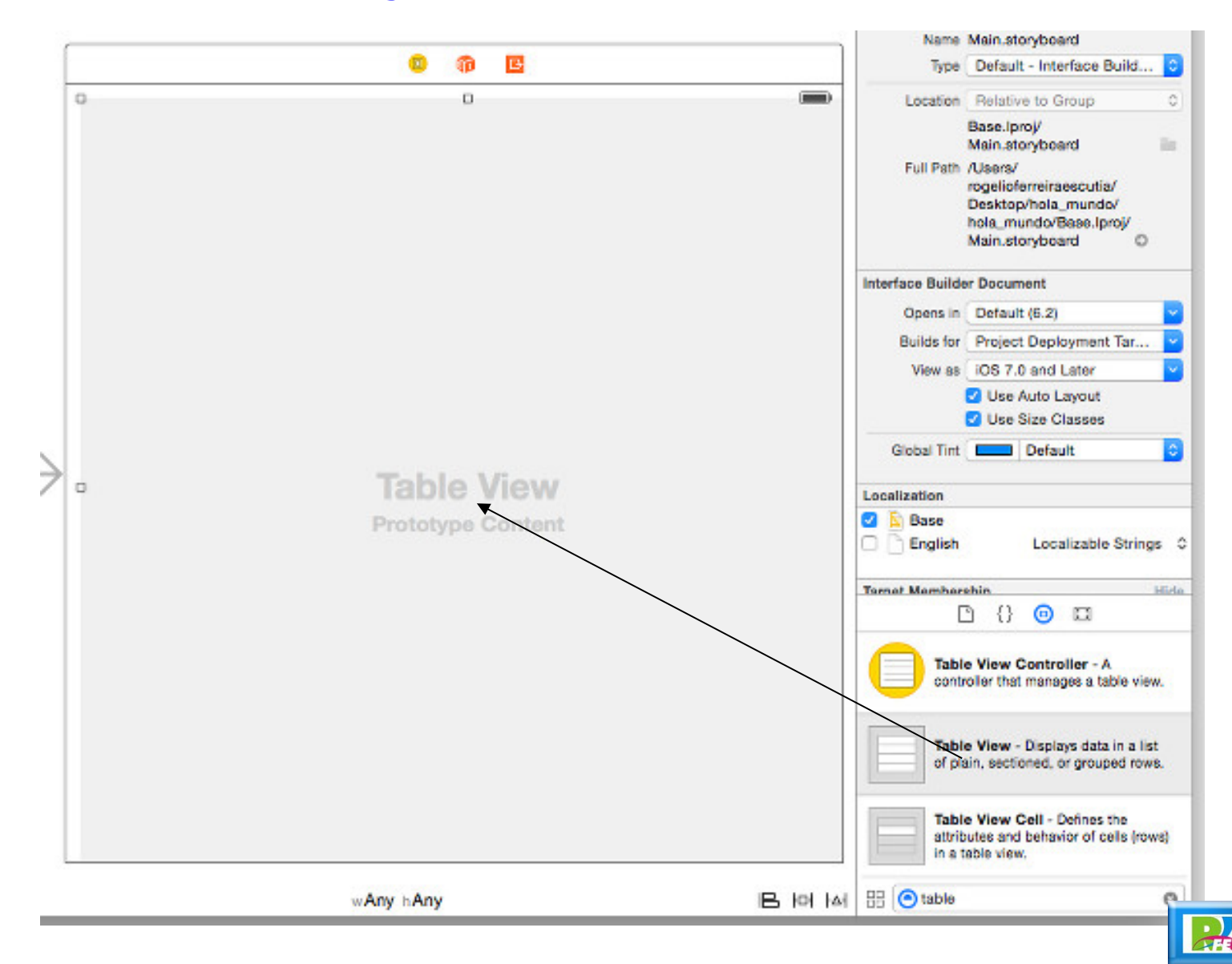

## *Objeto "Label"*

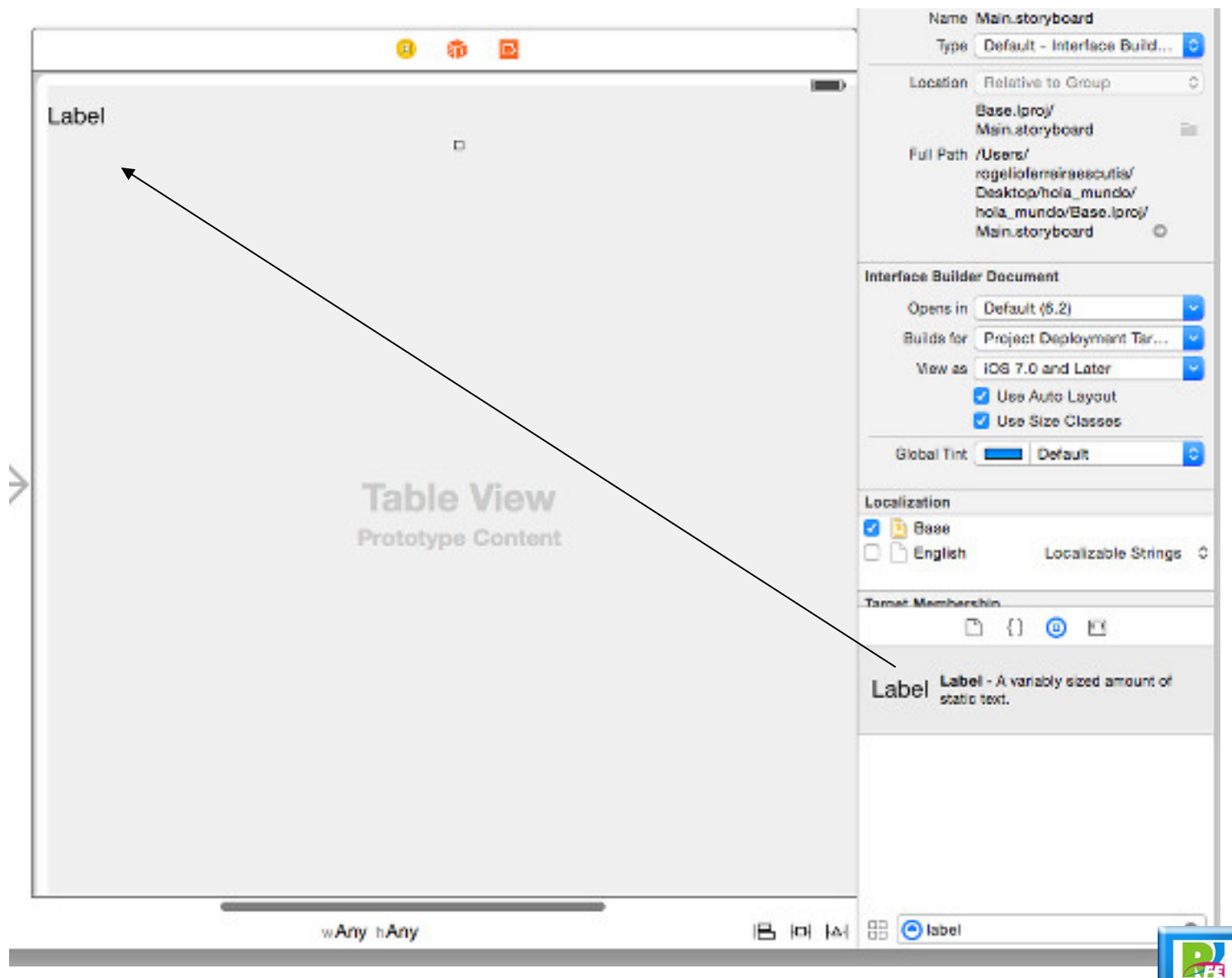

#### *Editar objeto "Label"*

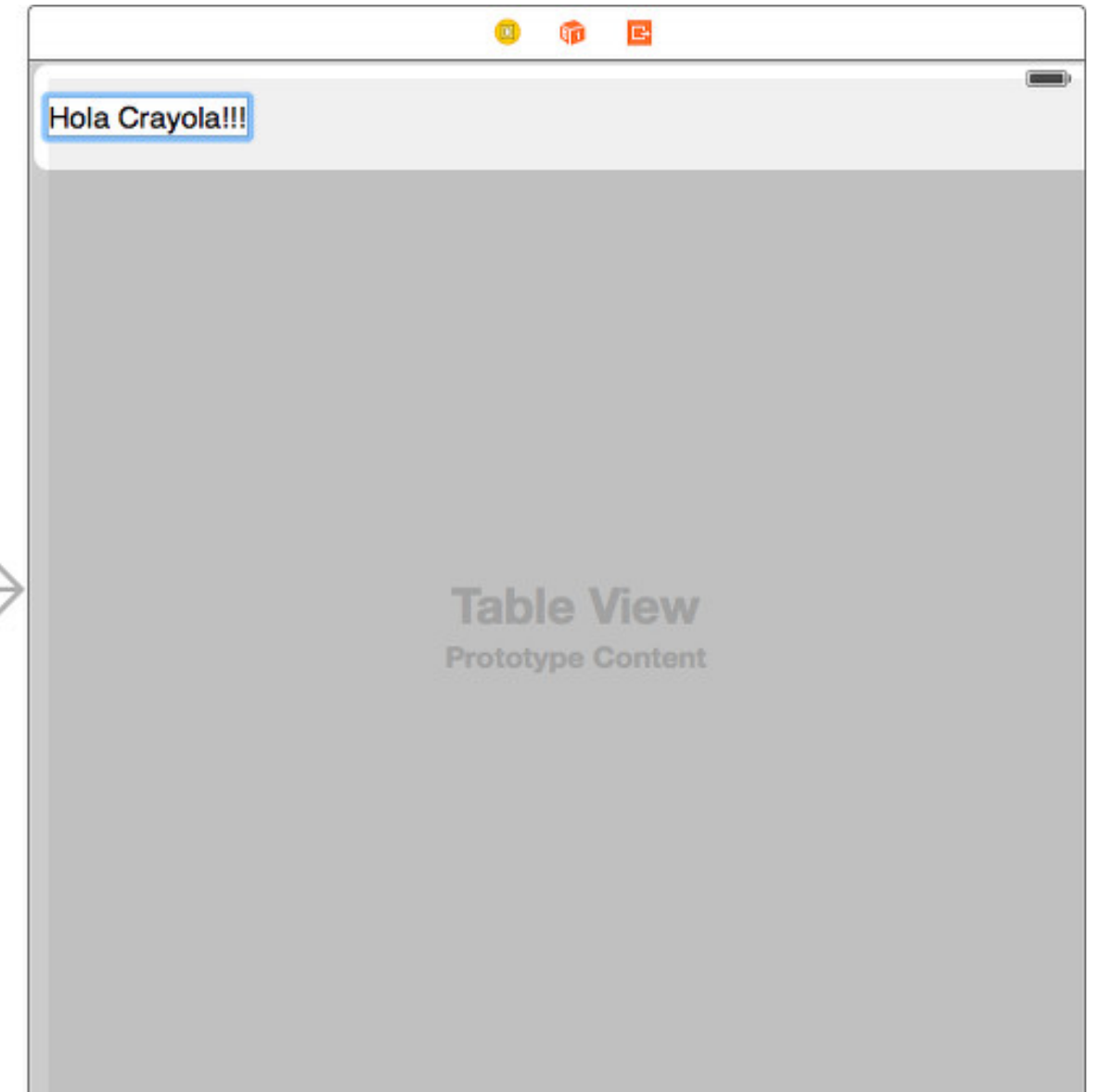

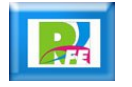

# *Seleccionar Target (dispositivo)*

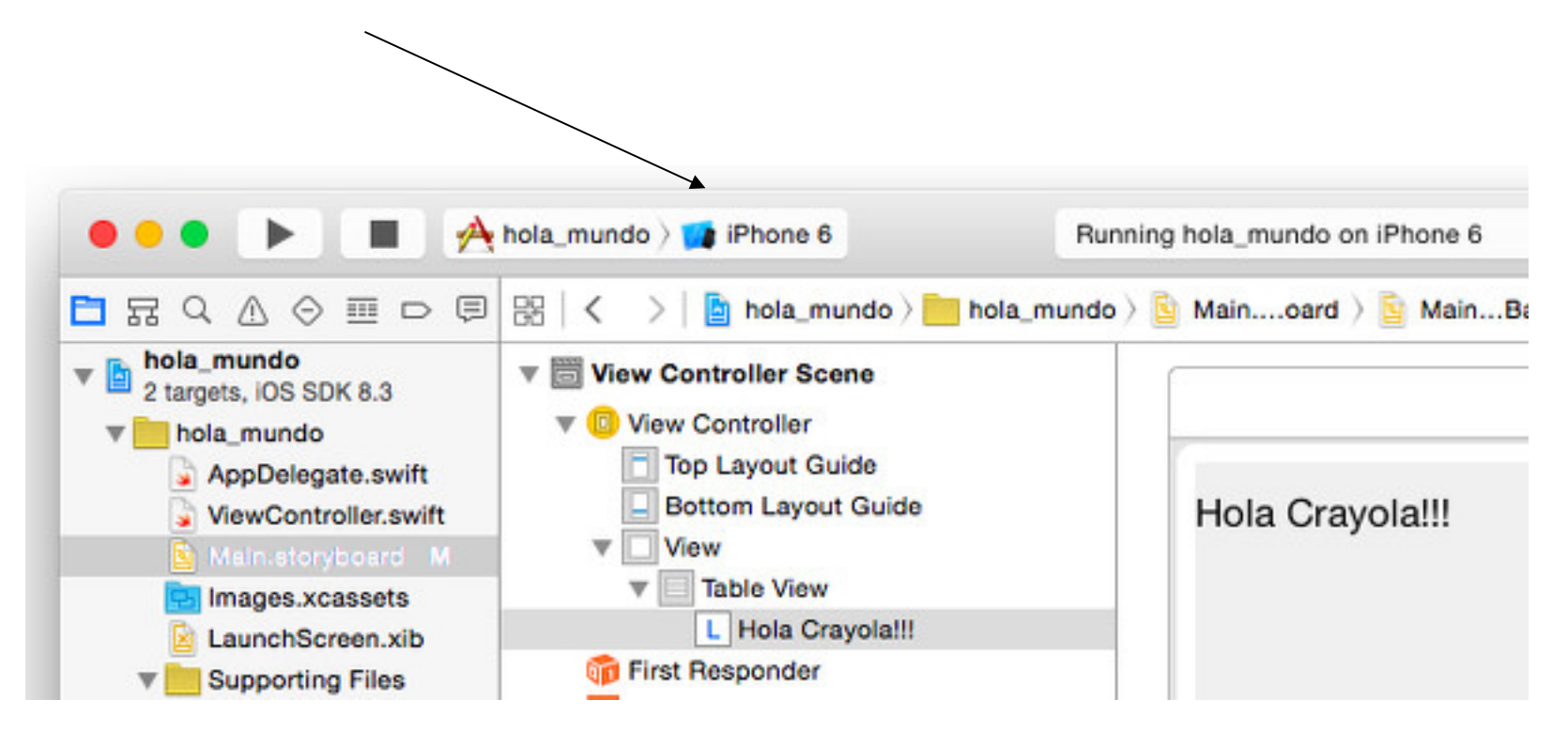

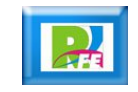

## *Seleccionar Target (dispositivo)*

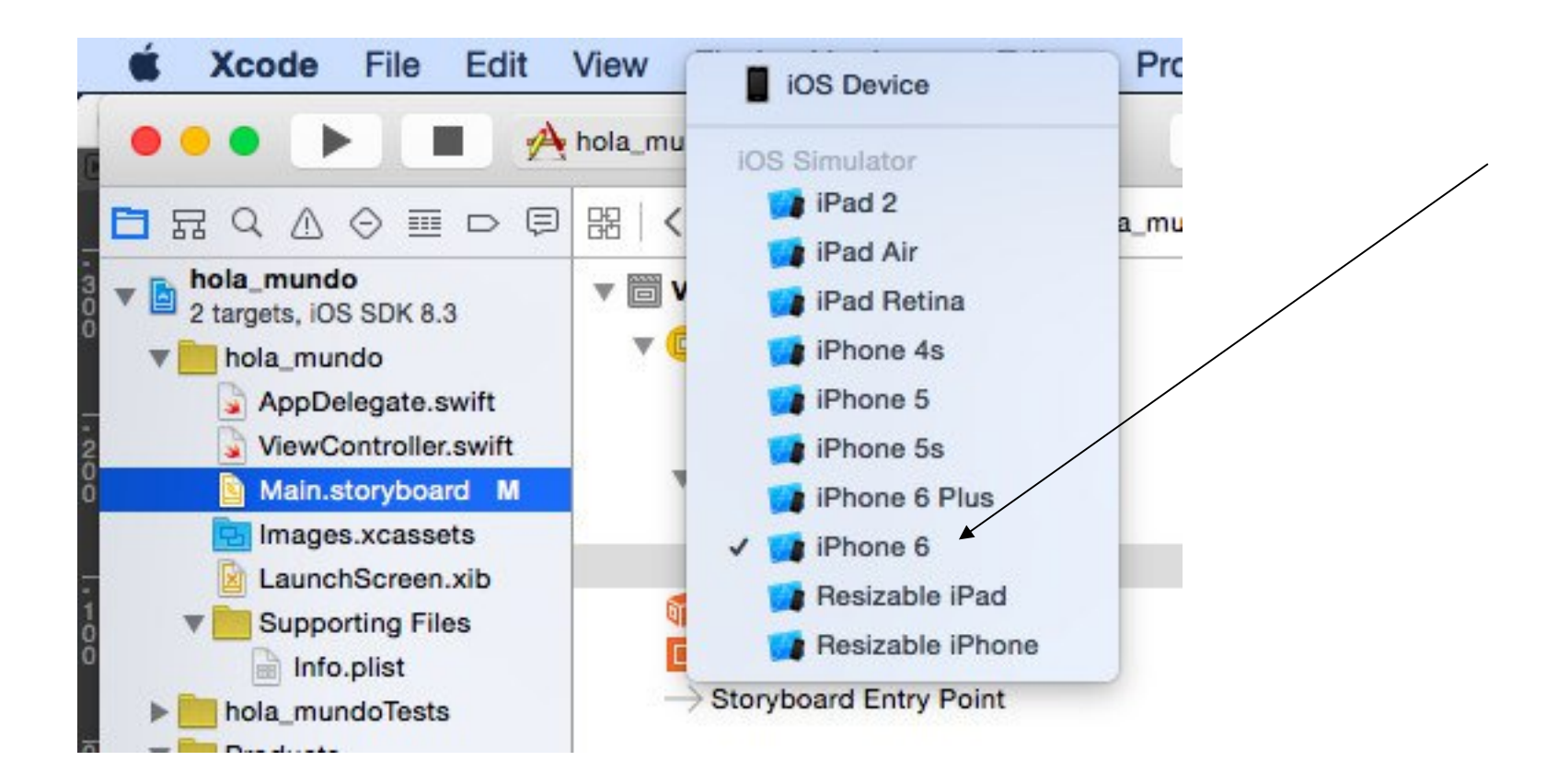

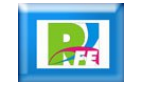

## *Ejecución de la Aplicación*

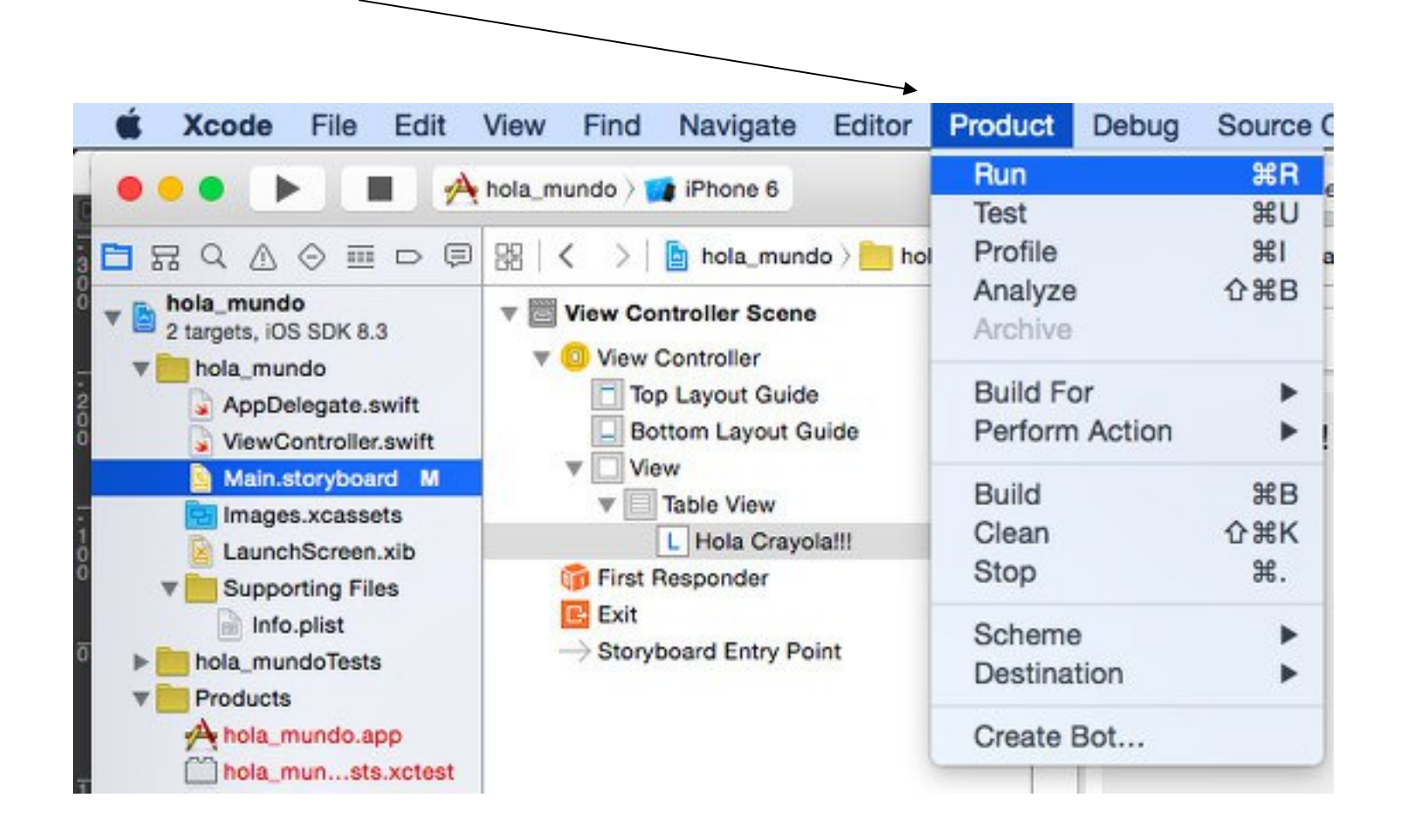

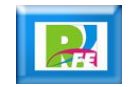

## *Ejecución de la Aplicación*

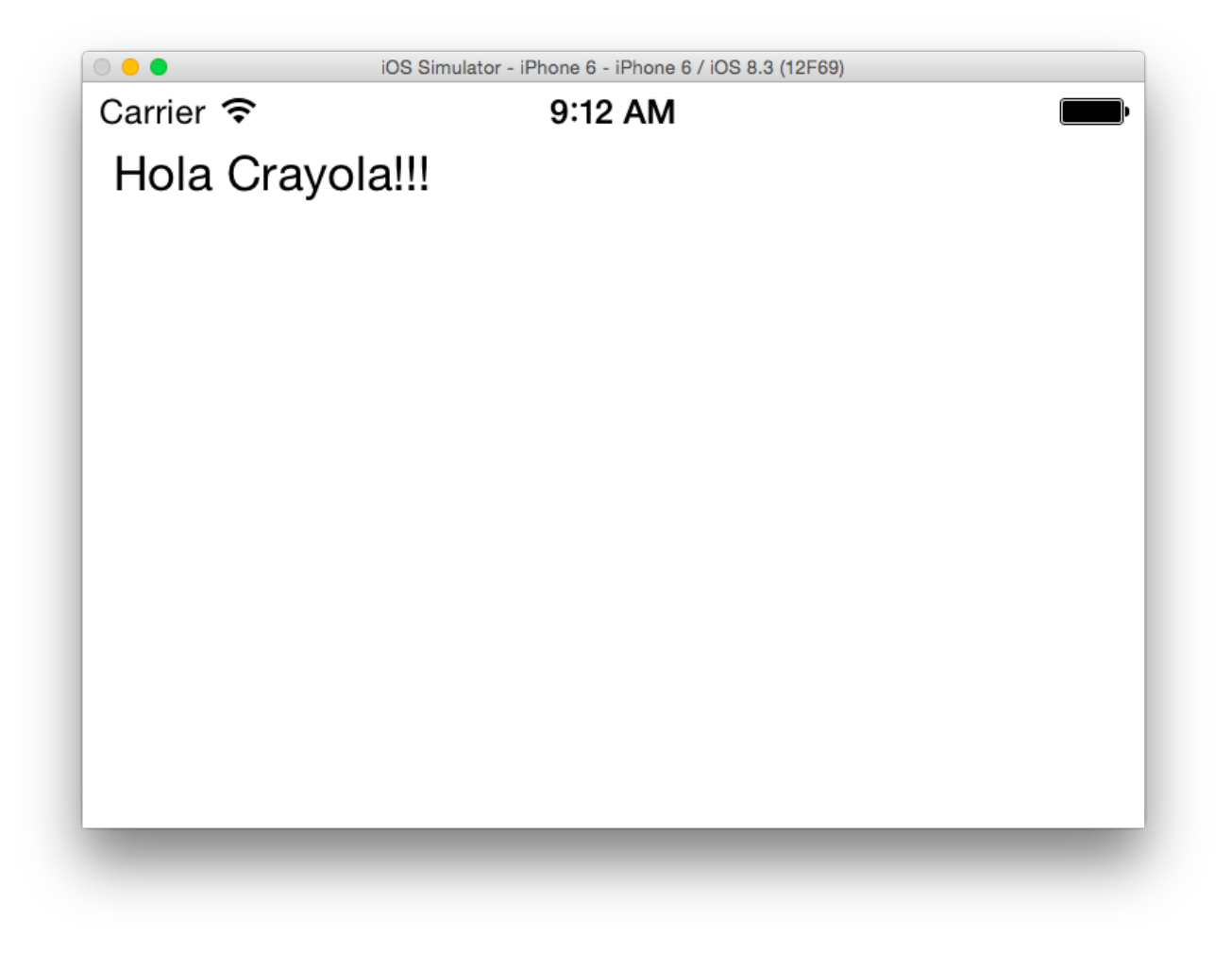

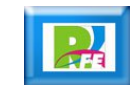

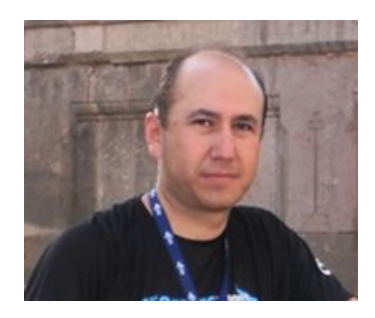

# *Rogelio Ferreira Escutia*

#### *Instituto Tecnológico de Morelia Departamento de Sistemas y Computación*

- *Correo: rogelio@itmorelia.edu.mx rogeplus@gmail.com*
- *Página Web: http://sagitario.itmorelia.edu.mx/~rogelio/ http://www.xumarhu.net/*
- *Twitter: http://twitter.com/rogeplus Facebook: http://www.facebook.com/groups/xumarhu.net/*

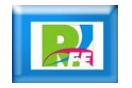